Once your speakers are set up, you can access music from your devices and your favorite streaming services. You can also enjoy full resolution Critical Listening Mode Critical Listening Mode, create a multi-room audio system, and more.

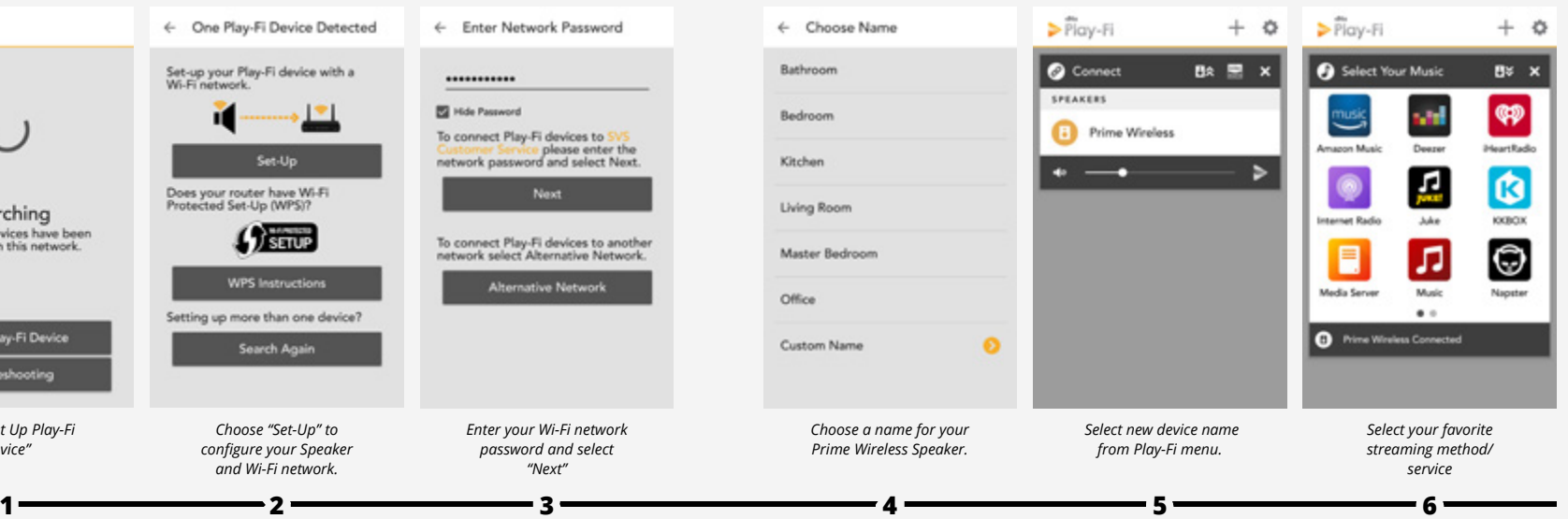

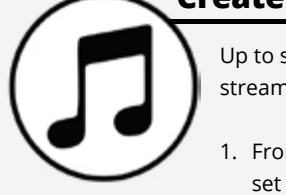

# **PRIME WRELESS SYSTEM**

*Select "Set Up Play-Fi Device"*

Set Up Play-Fi Device

Troubleshooting

Searching

No Play-Fi devices have been<br>detected on this network.

*Choose a name for your Prime Wireless Speaker.*

Living Room

Office

Master Bedroom

Custom Nam

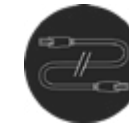

*Choose "Set-Up" to configure your Speaker and Wi-Fi network.*

Does your router have Wi-Fi<br>Protected Set-Up (WPS)?

 $f$ serup

WPS Instructions

Search Again

Setting up more than one device?

*Enter your Wi-Fi network password and select "Next"*

To connect Play-Fi devices to anothe<br>network select Alternative Network.

 **iOS users** must go to the "Settings" -> "Wi-Fi" and connect to "PlayFiDevice..." like you would a normal Wi-Fi network.

**Android users** skip to step 4.

#### **Connect Speaker to Wi-Fi Network**

*Current services available as presets. More options coming soon, check svsound.com/products/prime-wireless for updates.*

Up to six presets are available for instant access to your favorite streaming music channels, playlists and other content.

- 1. From the Play-Fi app, start the streaming service you want to set as a preset.
- 2. Press the left control knob  $\overline{A}$  to select which preset  $\overline{B}$  you want to set (1-6). Each press will move to the next preset.
- 3. When desired preset number is selected, press and hold the preset knob for three seconds. The preset number will flash several times then stay on to confirm, and music will resume playing.
- 4. Follow instructions above for the remaining five presets.
- 5. You can now access your favorite content by pressing the left knob to toggle through your presets at any time.

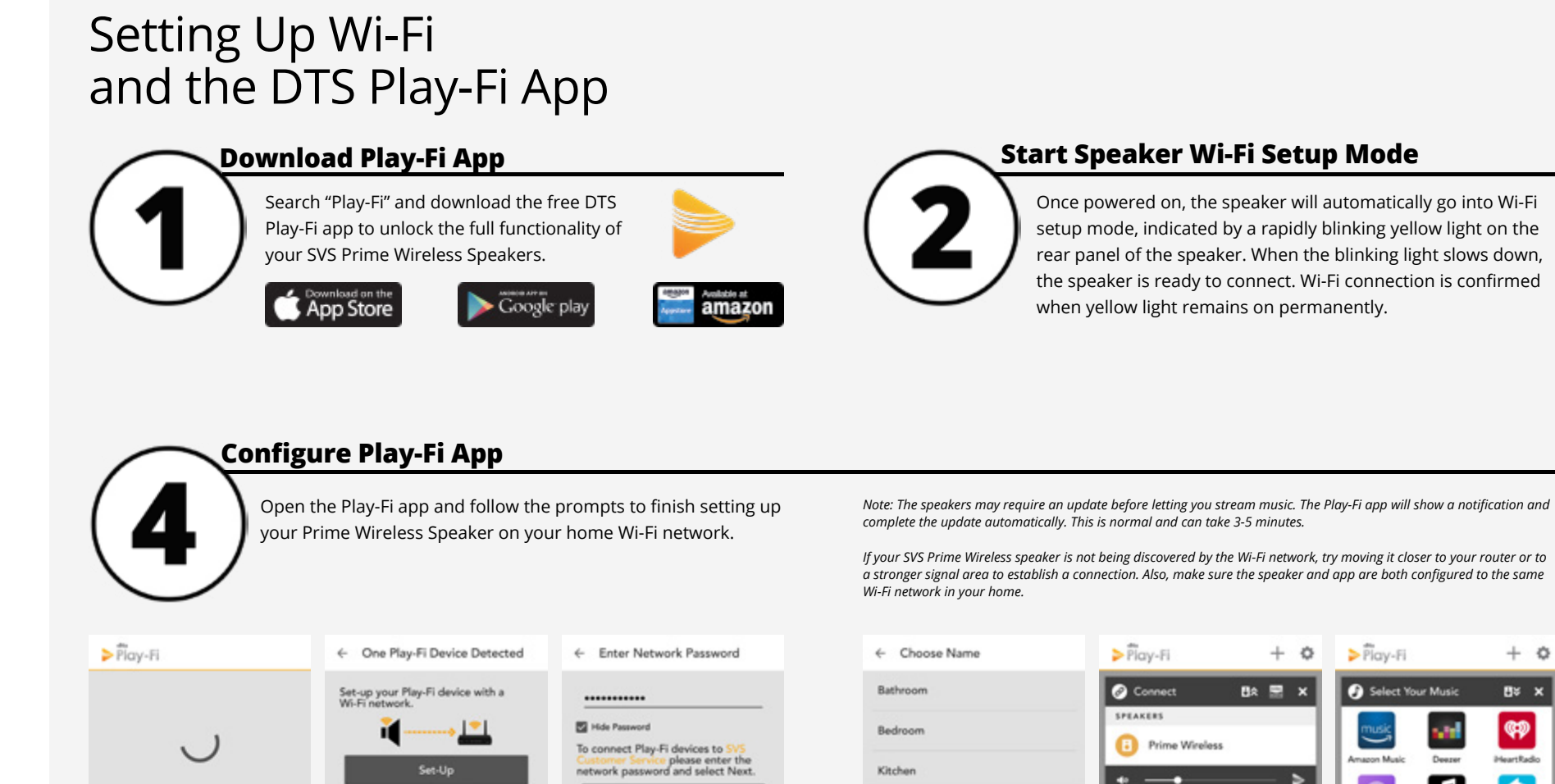

To reset a preset, repeat the steps 1 - 5.

*NOTE: It takes a few seconds for the preset to connect to music services from your Wi-Fi network. This is normal.*

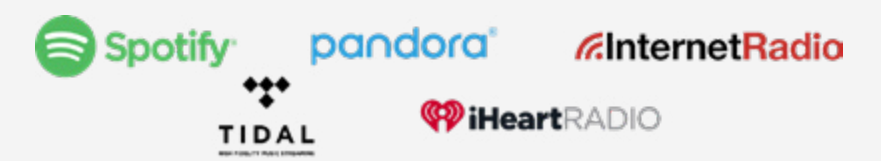

#### **Create Custom Presets**

Once powered on, the speaker will automatically go into Wi-Fi setup mode, indicated by a rapidly blinking yellow light on the rear panel of the speaker. When the blinking light slows down, the speaker is ready to connect. Wi-Fi connection is confirmed

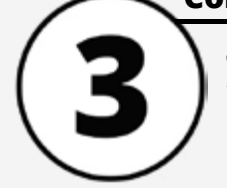

#### **Welcome! Included Accessories**

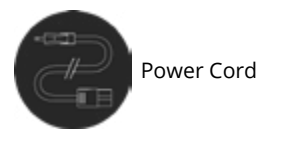

Congratulations on bringing home the SVS Prime Wireless Speaker System, a stunning achievement in sound quality and speaker versatility. We know you are eager to start playing so this Quick Start Guide will walk you through the various controls and connections and get you on the fast path to enjoying high-resolution wireless streaming of your favorite playlists and music services.

**A B C**

**SWE** 

O.

PRESET 1 2 3 4 5 6

OPT AUX

Rotate the knob to change the input. Press the knob to select a preset (after they are programmed).

SOURCE-A-PRESE

### **Source & Preset Control A**

LED backlighting indicates the selected audio source (Wi-Fi, Bluetooth, Optical or Auxiliary) and preset (1-6).

#### **Front Panel Display B**

#### **Play, Pause & Volume Control C**

Rotate the knob to adjust volume. Press the knob to pause/un-pause.

Add a subwoofer using standard audio interconnect cable (not included). or the optional SVS SoundPath Wireless Kit.

Connect any stereo source that has a left and right stereo analog output.

Connects your active Prime Wireless speaker to the passive speaker using supplied speaker interconnect cable.

Connect sources with optical digital outputs such as a TV or game console.

Connect to headphone outputs of smartphones, tablets or other audio devices.

Puts speaker into Wi-Fi set-up mode and shows status of wireless connection. Blinking yellow light indicates set-up mode, solid light means it's set-up and ready to use.

## **Sub Out 1**

#### **L/R AUX In 2**

The active speaker with front and rear controls will always be the right speaker and the passive speaker with no

#### **Out to Left Speaker 3**

Connect standard Ethernet cable for hard-wired Internet connection.

#### **Optical In 4**

#### **3.5mm AUX In 5**

Toggles between Mono mode for a single Prime Wireless powered speaker or Stereo mode for active and passive Prime Wireless speaker pair.

#### **Wi-Fi Setup 6**

For firmware updates and for powering or charging USB devices.

#### **In/Out Network 7**

#### **Mono/Stereo 8**

#### **Service 9**

Puts speaker in Bluetooth pairing mode and shows status of Bluetooth connection. Blinking blue light indicates pairing mode, solid light means it's connected and ready to use.

#### **Bluetooth Setup 10**

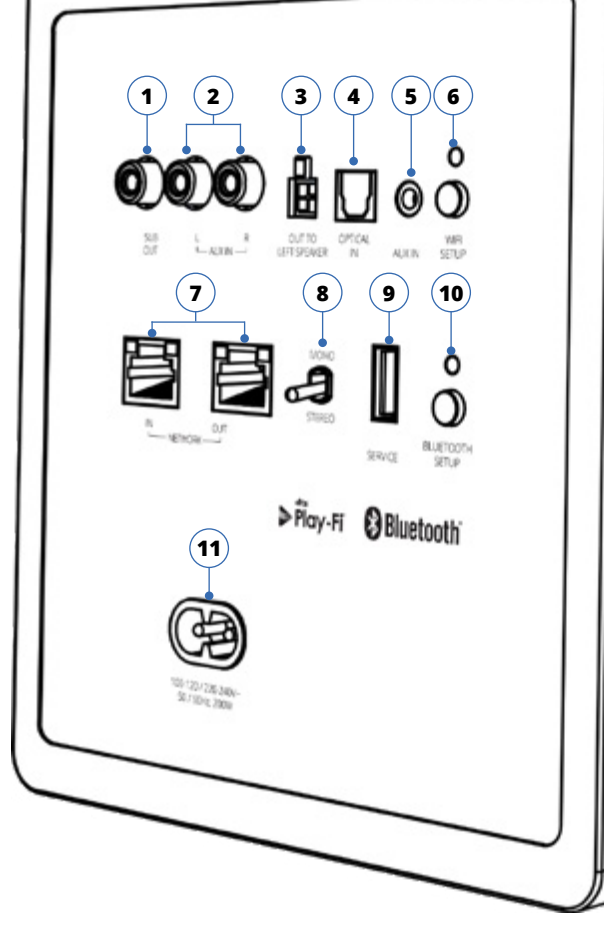

## **AC Power Cord Input 11**

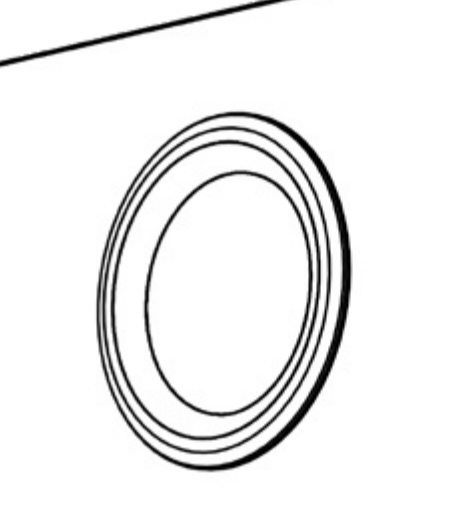

# controls is the left speaker.

2. Set switch on rear panel to "Stereo" **8** .

- 
- 

#### **Placing and Connecting Your Speakers**

## **PRIME WRELESS SYSTEM** Connections and Controls

3. Plug supplied interconnect cable into "Out to Left Speaker" **3** on rear panel of right speaker. Plug other end of cable into corresponding input on left speaker.

4. Plug in power cords **11** and continue to "Setting Up Wi-Fi and the DTS Play-Fi App" section to set up and name each speaker.

#### **Owner Support**

For help with connecting your SVS Prime Wireless Speakers, using the Play-Fi App or anything else, SVS Sound Experts are available 7 days a week.

custservice@svsound.com (877) 626-5623 Visit svsound.com for online chat

The full SVS Prime Wireless Speaker System owners manual can be found here: www.svsound.com/prime-wireless-manual

- 1. Press the Bluetooth Setup button **10** once to activate Bluetooth pairing. This is indicated when the blue LED on the rear panel goes from slow to a rapid blinking.
- 2. Select Bluetooth as your source by rotating the left knob **A** until the Bluetooth logo on the front panel display is
- 3. View Bluetooth settings on your mobile device and select "SVS SPEAKER..."
- 4. Confirm pairing when the light stops blinking and remains on. You can now stream music services and audio content from your device any time you select Bluetooth as your source.

- . Connect your device to the Optical in  $\overline{4}$  or L/R Aux In  $(2)$  inputs or the AUX In  $(5)$  on your Prime
- 2. Select the input by rotating the left control knob **A** the source will be displayed on the front panel  $(B)$ .

## **Setting Up Bluetooth**

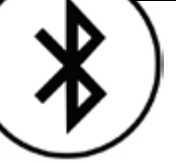

highlighted **B**.

Wireless Speaker System.

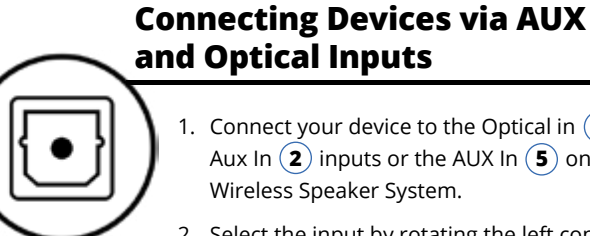

- 3. Operate device as normal.
- 4. Volume can be controlled from the Play-Fi app.

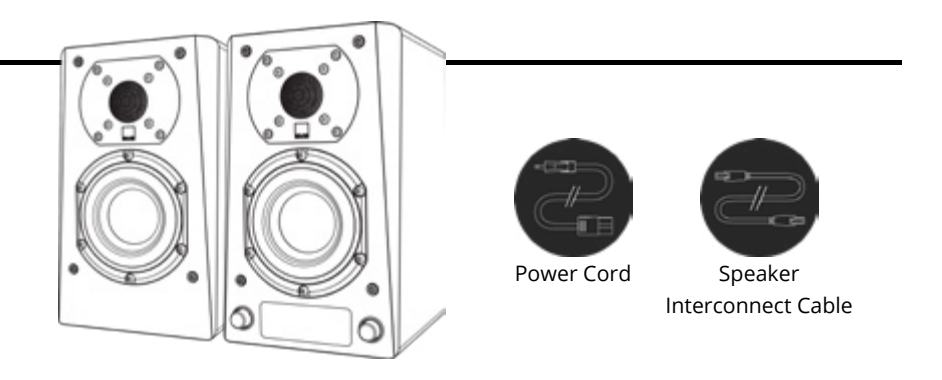